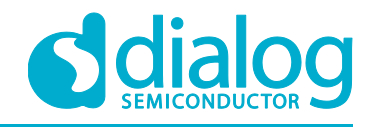

# **Application Note Programmable Limits PWM AN-CM-265**

#### <span id="page-0-0"></span>**Abstract**

*This application note describes how to design PWM with programmable limits using Dialog's GreenPAK IC.*

*This application note comes complete with design files which can be found in the References section.*

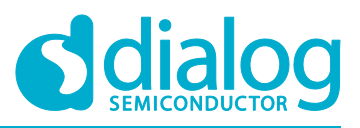

### <span id="page-1-0"></span>**Contents**

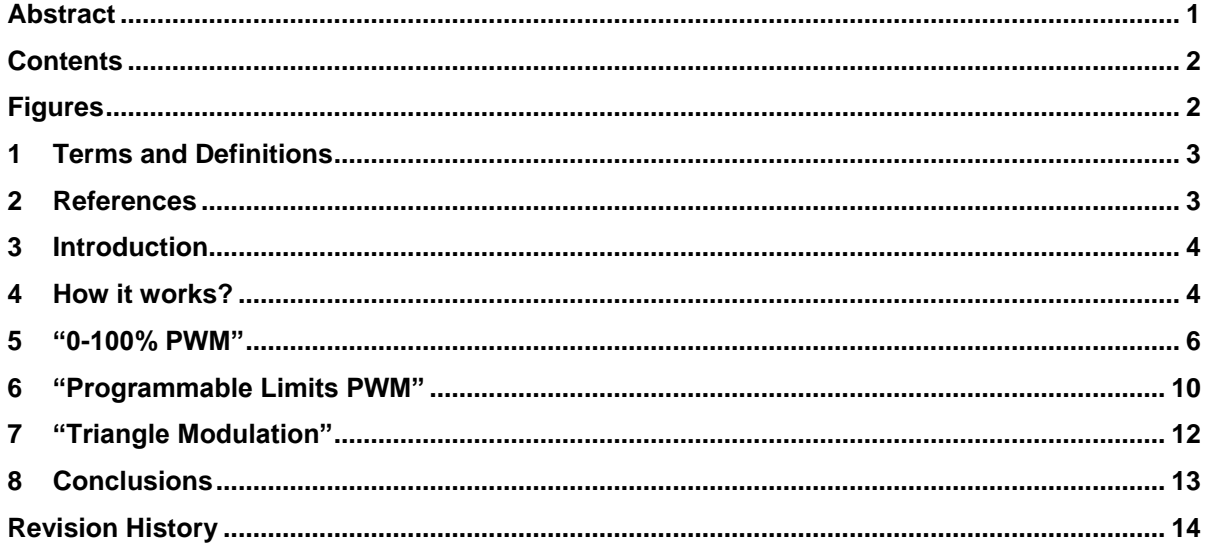

### <span id="page-1-1"></span>**Figures**

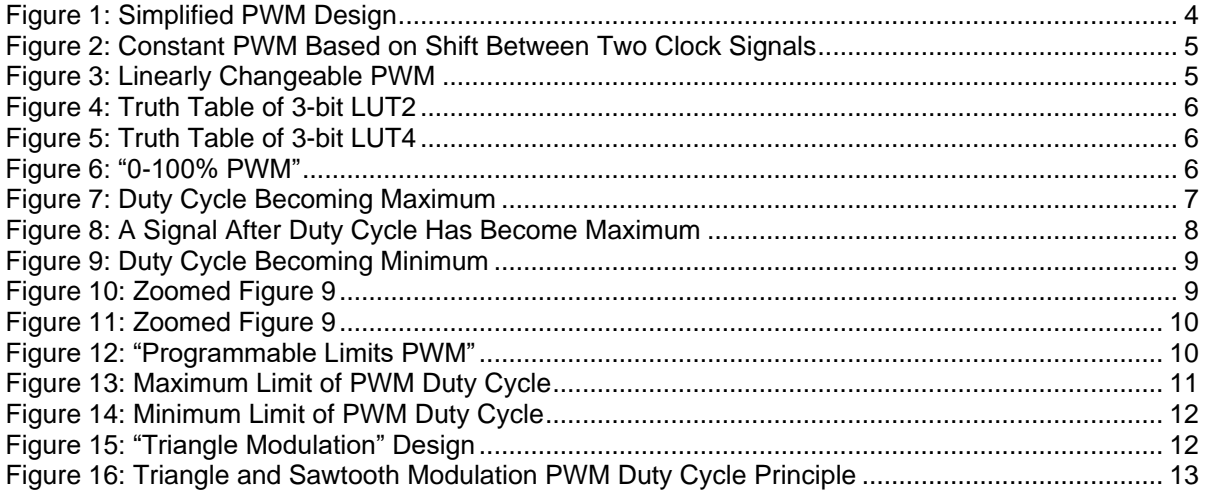

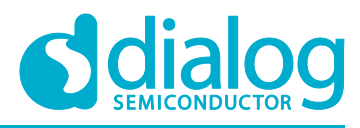

### <span id="page-2-0"></span>**1 Terms and Definitions**

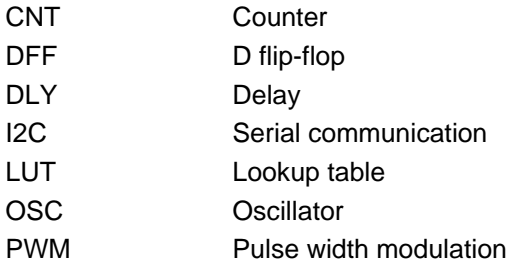

### <span id="page-2-1"></span>**2 References**

For related documents and software, please visit:

#### [https://www.dialog-semiconductor.com/configurable-mixed-signal.](https://www.dialog-semiconductor.com/configurable-mixed-signal)

Download our free GreenPAK™ Designer software [\[1\]](#page-2-2) to open the .gp files [\[2\]](#page-2-3) and view the proposed circuit design. Use the GreenPAK development tools [\[3\]](#page-2-4) to freeze the design into your own customized IC in a matter of minutes. Dialog Semiconductor provides a complete library of application notes [\[4\]](#page-2-5) featuring design examples as well as explanations of features and blocks within the Dialog IC.

- <span id="page-2-2"></span>[1] [GreenPAK Designer Software,](https://www.dialog-semiconductor.com/greenpak-designer-software) Software Download and User Guide, Dialog Semiconductor
- <span id="page-2-3"></span>[2] AN-CM-265 [Programmable Limits PWM.gp,](https://www.dialog-semiconductor.com/sites/default/files/an-cm-265_programmable_limits_pwm.zip) GreenPAK Design File, Dialog Semiconductor
- <span id="page-2-4"></span>[3] [GreenPAK Development Tools,](https://www.dialog-semiconductor.com/greenpak-development-tools) GreenPAK Development Tools Webpage, Dialog Semiconductor
- <span id="page-2-5"></span>[4] [GreenPAK Application Notes,](https://www.dialog-semiconductor.com/greenpak-application-notes) GreenPAK Application Notes Webpage, Dialog Semiconductor

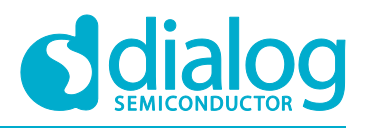

### <span id="page-3-0"></span>**3 Introduction**

This application note describes three PWM design variants using Dialog Semiconductor's GreenPAK CMIC:

- 1. "0-100% PWM" is PWM signal generator with the possibility to control the signal's duty cycle from 0 to 100% full range, controlled by external or internal signal (for instance: signal from external pin, I2C signal, from a comparator, etc.).
- 2. "Programmable Limits PWM" is modification of "0-100% PWM" with settable maximum and minimum limits of the PWM's duty cycle. The limits can be changed by I2C.
- 3. "Sawtooth modulated" is a PWM generator with settable maximum and minimum limits of PWM's duty cycle and generates a sawtooth PWM modulation.

#### <span id="page-3-1"></span>**4 How it works?**

Let's start from a simplified design. The following design is just a PWM generator that controls the PWM duty cycle with UP and DOWN buttons.

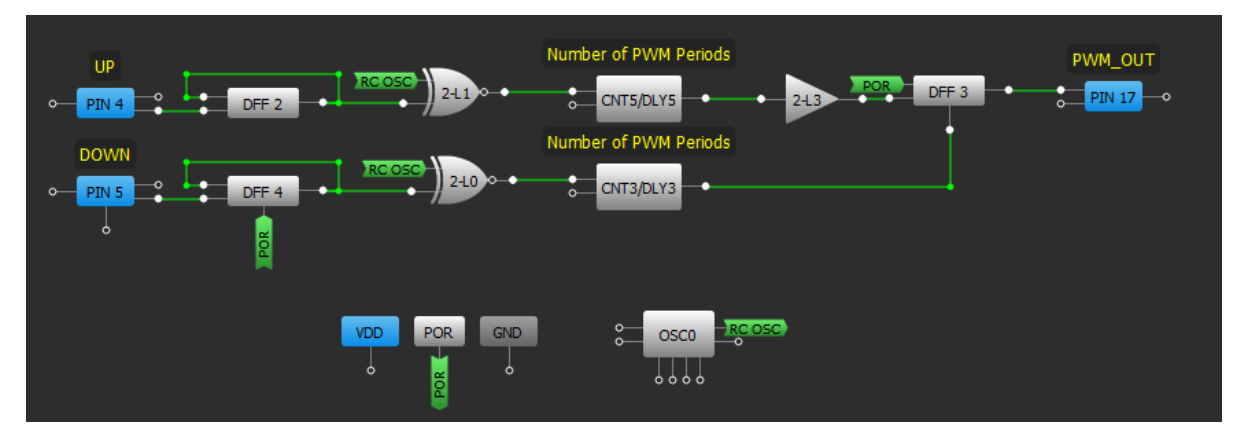

**Figure 1: Simplified PWM Design**

<span id="page-3-2"></span>The PWM's duty cycle is determined by the shift between CNT3 and CNT5 output pulses. CNT3 counter data should equal CNT5 counter data. DFF3 is set by the rising edge of CNT5 pulse and reset by the low pulse of CNT3. CNT3 output is inverted, so active signal is LOW (see [Figure 2\)](#page-4-0).

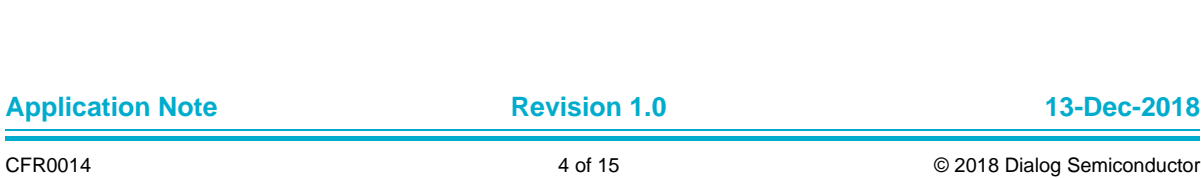

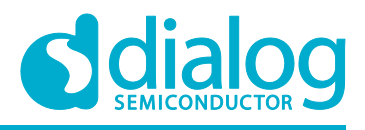

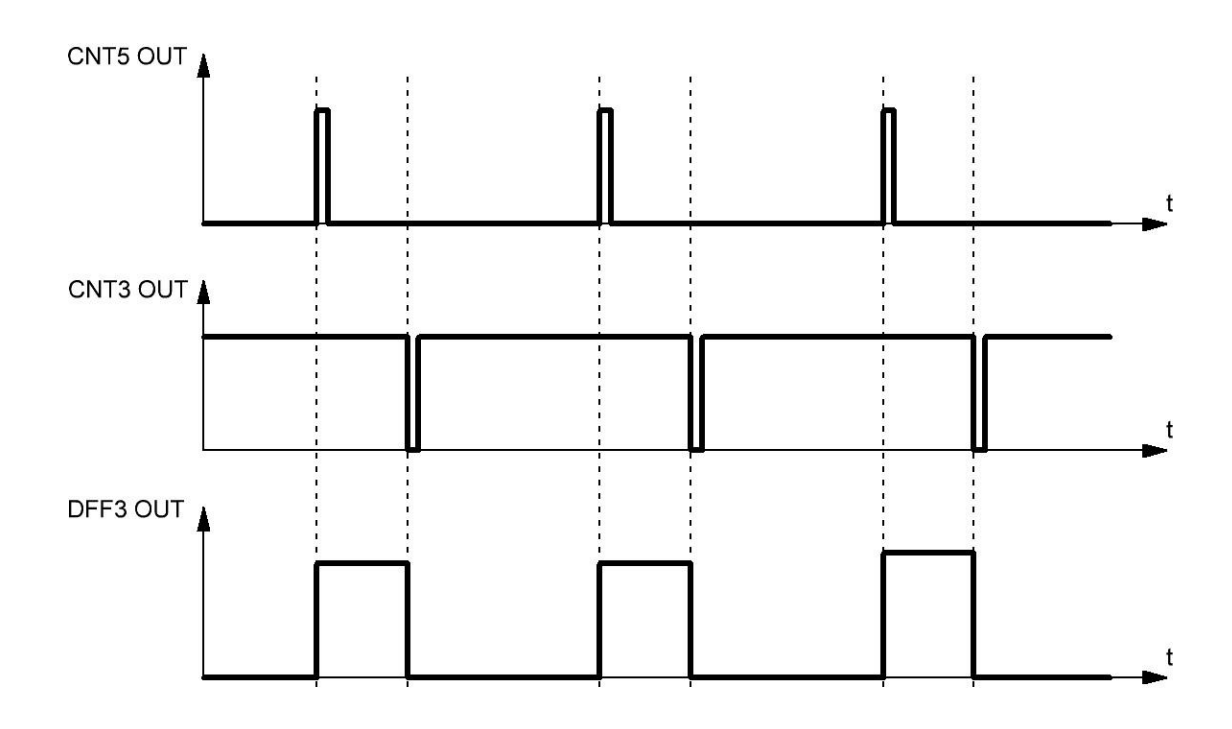

#### **Figure 2: Constant PWM Based on Shift Between Two Clock Signals**

<span id="page-4-0"></span>To change the value of the PWM duty cycle we need to add one clock to CNT5 (to increase PWM duty cycle) or to CNT3 (to decrease PWM duty cycle). It can be done by external buttons to change the delay between the CNT3, CNT5 outputs. One clock makes 1 step shift (where 1 step shift = (1/(CNT5(or CNT3) counter data + 1)) \* 100%). DFF2 and DFF4 are used to avoid an additional clock which can appear when a button generates a logic LOW.

[Figure 3](#page-4-1) shows the design where a PWM duty cycle changes linearly. Also, there is a possibility to control the rate of the duty cycle change and control the direction of this change.

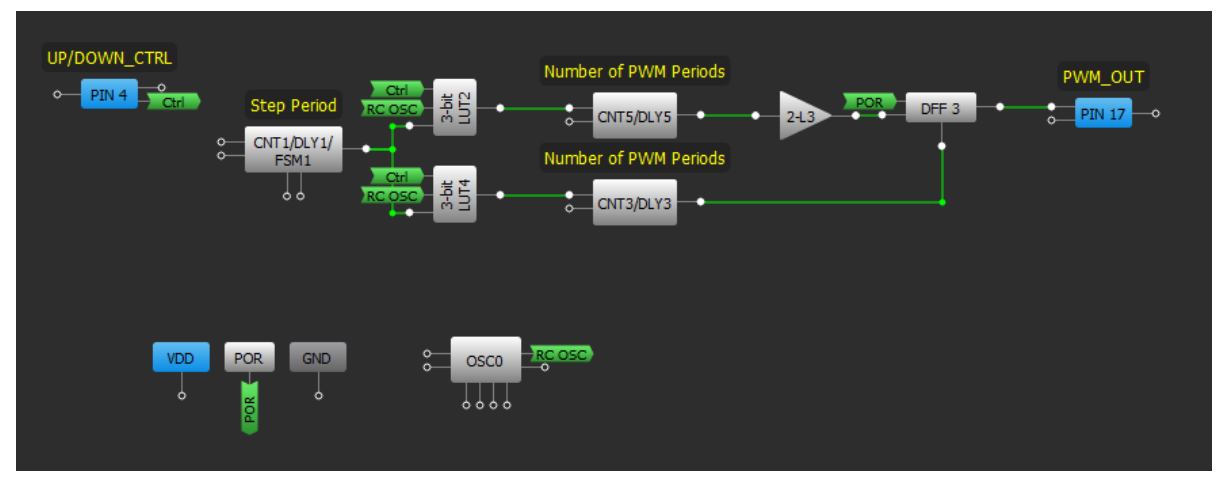

**Figure 3: Linearly Changeable PWM**

<span id="page-4-1"></span>Here, CNT1 generates a clock signal. When "UP/DOWN\_CTRL" pin is HIGH, the signal goes to CNT5 CLK input through 3-bit LUT2 (duty cycle increase). When "UP/DOWN\_CTRL" pin is LOW, the signal goes to CNT3 CLK input through 3-bit LUT4 (duty cycle decrease).

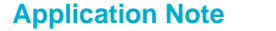

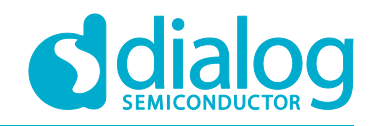

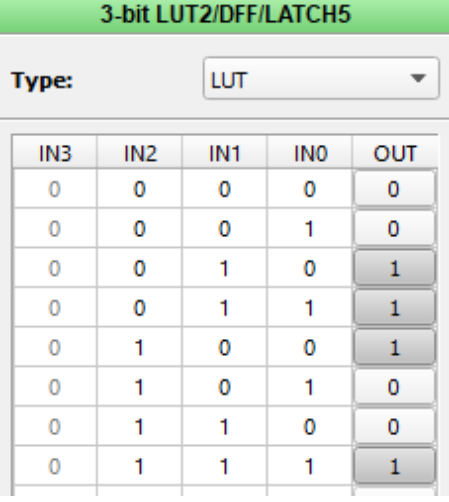

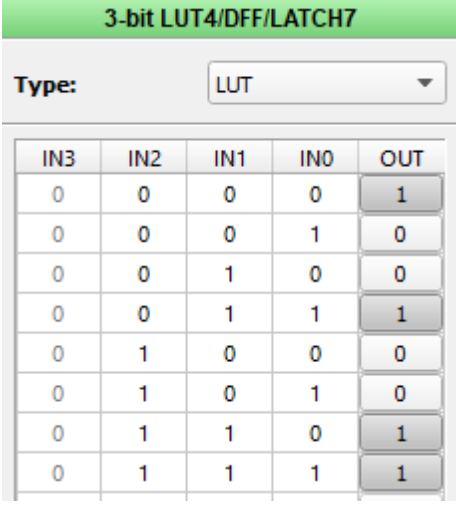

<span id="page-5-2"></span>

**Figure 4: Truth Table of 3-bit LUT2 Figure 5: Truth Table of 3-bit LUT4**

<span id="page-5-1"></span>2-L3 is just a buffer. This one is used to guarantee 0% duty cycle. In some cases, the design will work with 0% duty cycle without the 2-L3 buffer. However, if the propagation time of CNT5 is less than CNT3, it causes short pulses to appear at the output. So 2-L3 ensures a clean output when the duty cycle should be 0%.

The rate of change of PWM's duty cycle depends on the period of CNT1. PWM full ramp time from 0% to 100% duty cycle can be calculated using following formula:

<span id="page-5-0"></span>T\_PWM\_RAMP = CNT5 Counter Data \* CNT1 Period

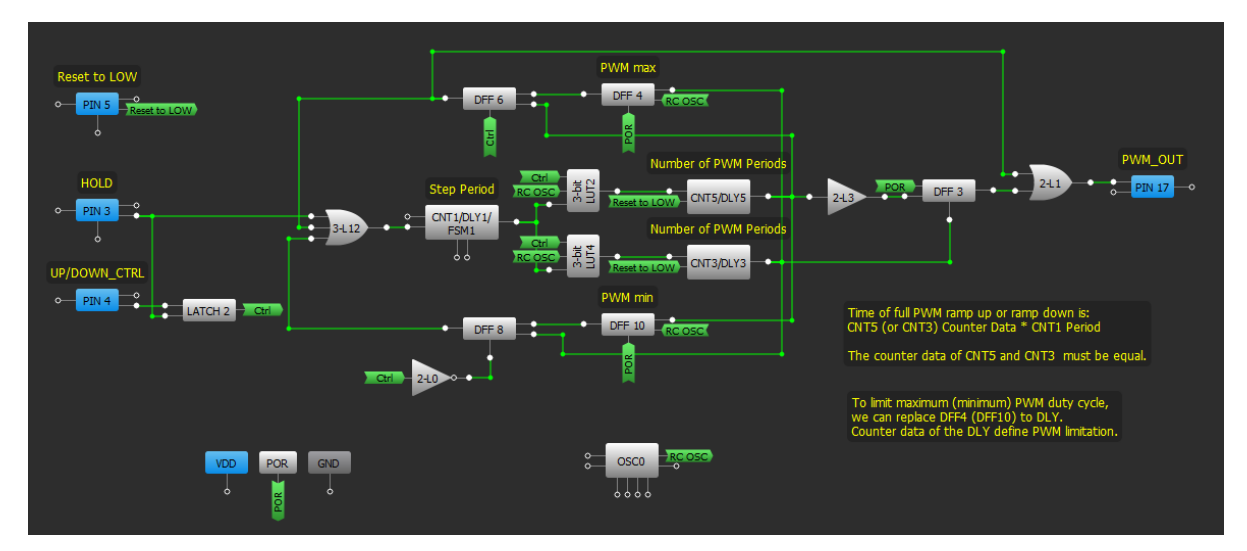

#### **5 "0-100% PWM"**

**Figure 6: "0-100% PWM"**

<span id="page-5-3"></span>A part of the "0-100% PWM" design has been described above. This is a linearly changeable PWM, where the duty cycle is changed from 0 to 100%, controlled by an external signal. The rate of duty cycle change can be changed via I2C.

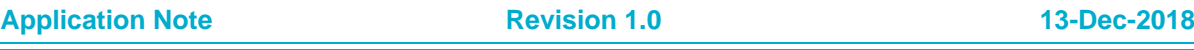

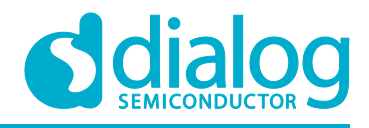

The button "HOLD" is for holding the duty cycle constant. This button just resets CNT1. CNT1 is reset by a HIGH level signal and keeps the output HIGH.

The button "Reset to LOW" is used to reset duty cycle to 0%.

DFF4 and DFF6 provide the upper limit of duty cycle to avoid overflow. These two DFFs measure the shift between two signals, the outputs of CNT3 and CNT5. When the shift is equal to 1.5 clock period of OSC0, these DFFs detect it and reset CNT1. Thus, the duty cycle doesn't change while UP/DOWN\_CTRL signal stays HIGH. When CNT1 is reset, its output goes HIGH, generating one more clock signal and RC OSC signal isn't inverted anymore by 3-bit LUT2. You can see it in [Figure](#page-6-0) [7](#page-6-0) and [Figure 8.](#page-7-0) When the shift becomes 1.5 clock period, Maximum duty cycle at output of DFF3 is:

max. Duty cycle =  $CNT5$  counter data/(CNT5 counter data+1).

In our case:

 $255/256 = 99.6\%$ 

Channel 1 (yellow/top line) – DFF3 OUT

D0 – CNT5 OUT

D1 – CNT3 OUT

D2 – CNT1 OUT

D3 – 3-bit LUT2 OUT

D4 – 3-bit LUT4 OUT

D5 – DFF4 OUT

D6 – DFF8 OUT

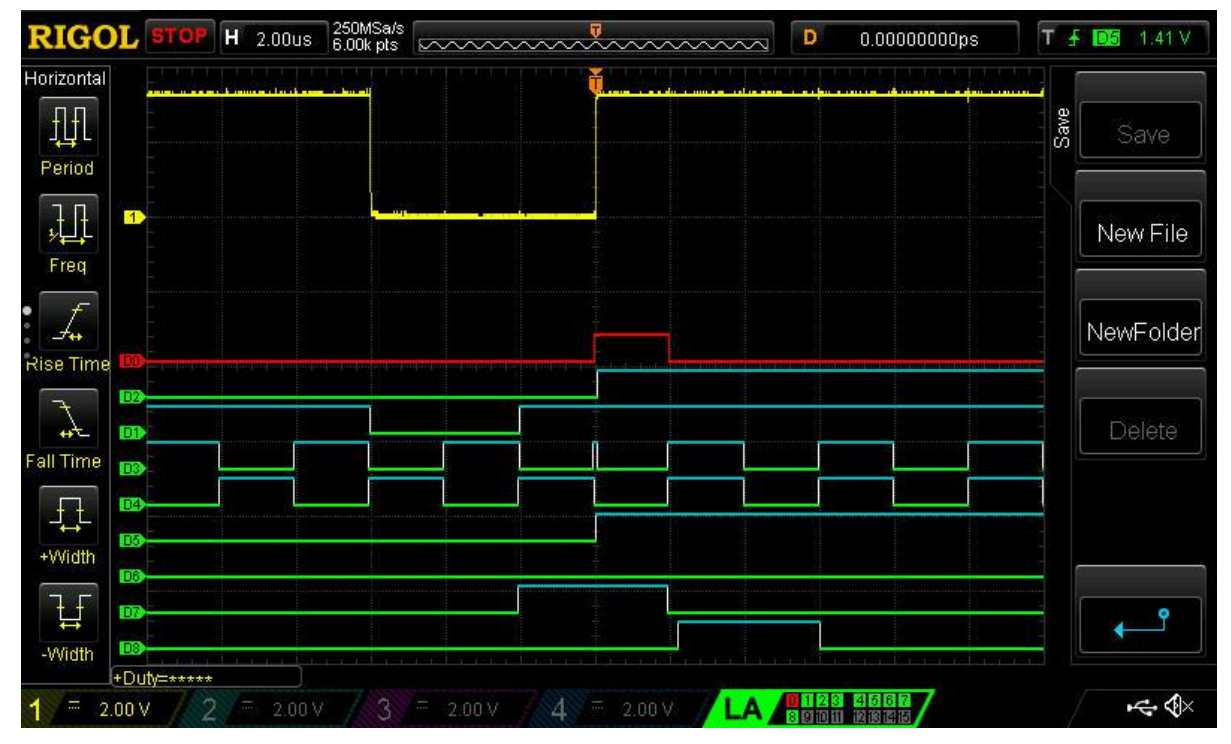

**Figure 7: Duty Cycle Becoming Maximum**

<span id="page-6-0"></span>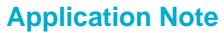

**Application Note Revision 1.0 13-Dec-2018**

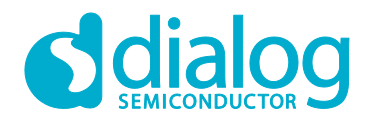

#### **Programmable Limits PWM**

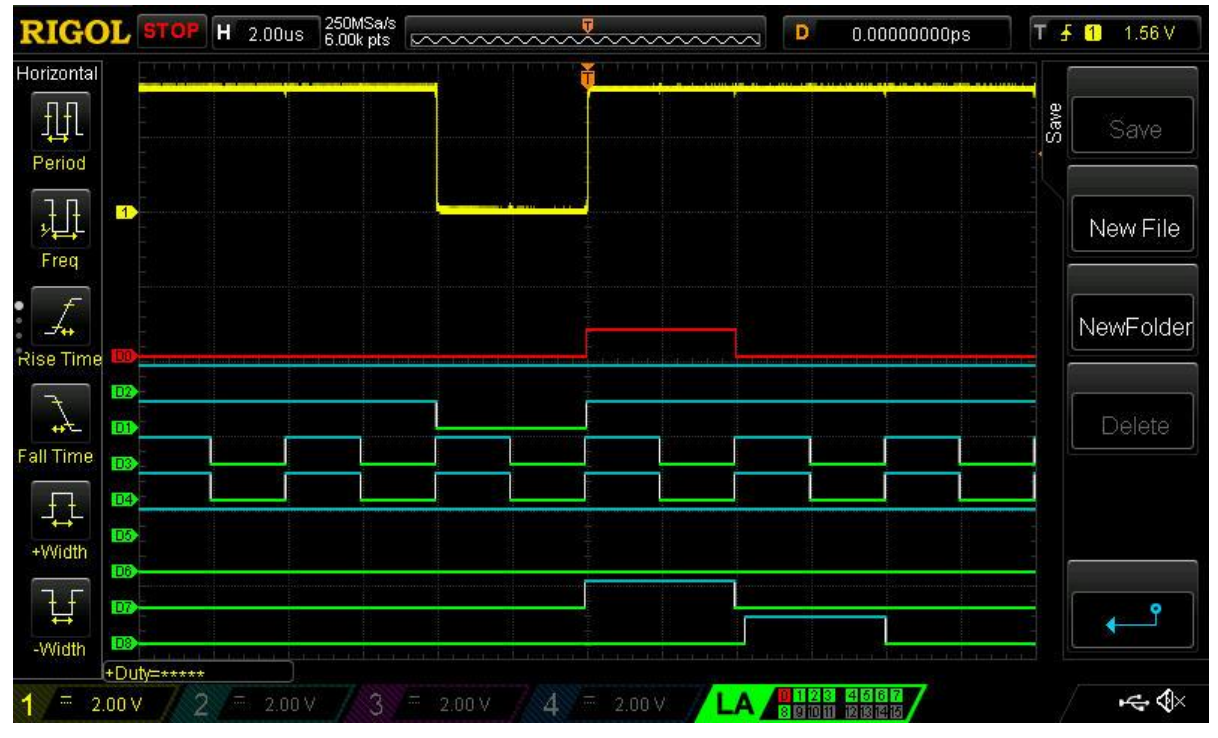

**Figure 8: A Signal After Duty Cycle Has Become Maximum**

<span id="page-7-0"></span>DFF8 and DFF10 provide the lower limit of duty cycle to avoid overflow. These two DFFs measure a shift between two signals, CNT3 and CNT5. When the shift is equal to a half clock period of OSC0 these DFFs detect it and reset CNT1. Thus, the duty cycle doesn't change while UP/DOWN\_CTRL signal stays LOW. When CNT1 is reset its output goes HIGH, generating one more clock signal and RC OSC signal isn't inverted anymore by 3-bit LUT4. You can see it in [Figure 9,](#page-8-0) [Figure 10,](#page-8-1) [Figure](#page-9-1)  [11.](#page-9-1) Minimum duty cycle is:

min. Duty cycle = 0%.

Channel 1 (yellow/top line) – DFF3 OUT

- D0 CNT5 OUT
- D1 CNT3 OUT
- D2 CNT1 OUT
- D3 3-bit LUT2 OUT
- D4 3-bit LUT4 OUT
- D5 DFF4 OUT
- D6 DFF8 OUT

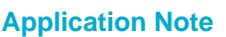

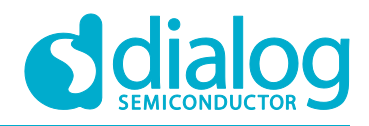

#### **Programmable Limits PWM**

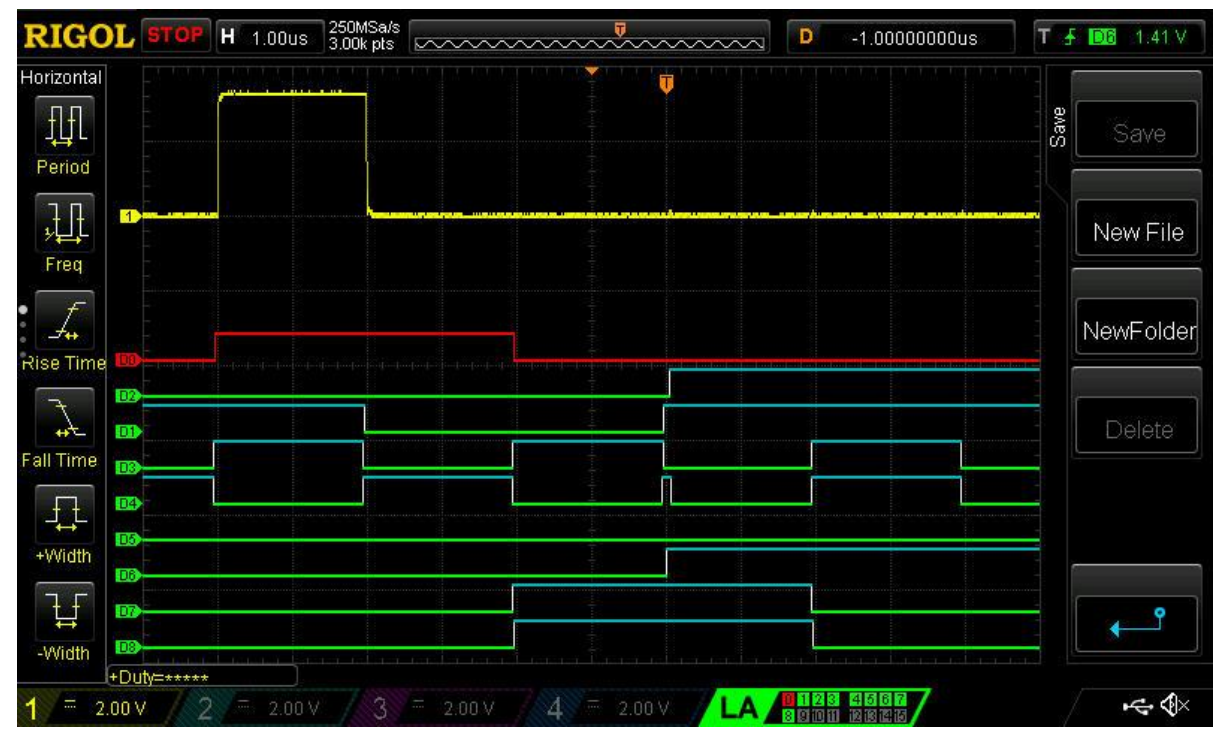

**Figure 9: Duty Cycle Becoming Minimum**

<span id="page-8-0"></span>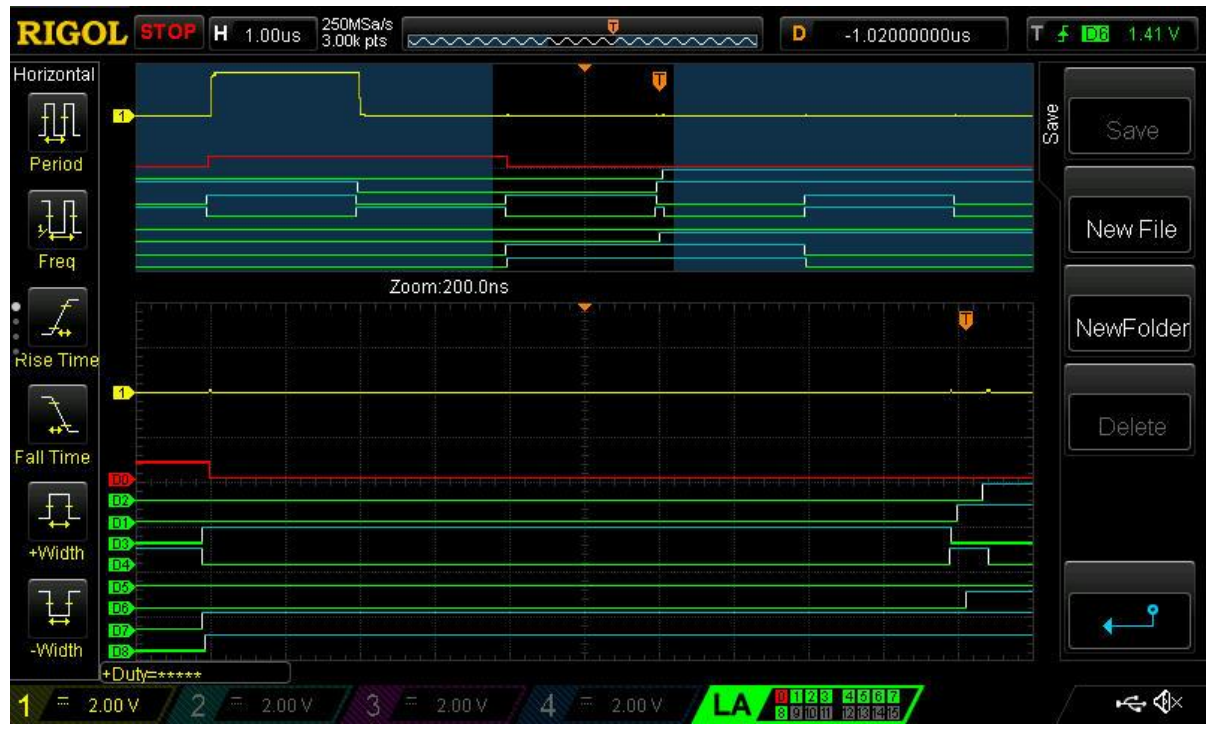

**Figure 10: Zoomed Figure 9**

<span id="page-8-1"></span>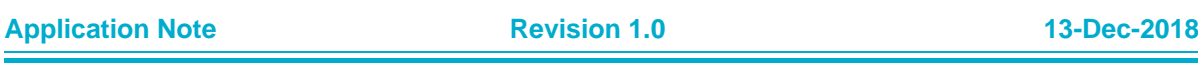

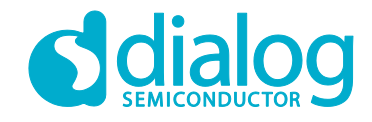

#### **Programmable Limits PWM**

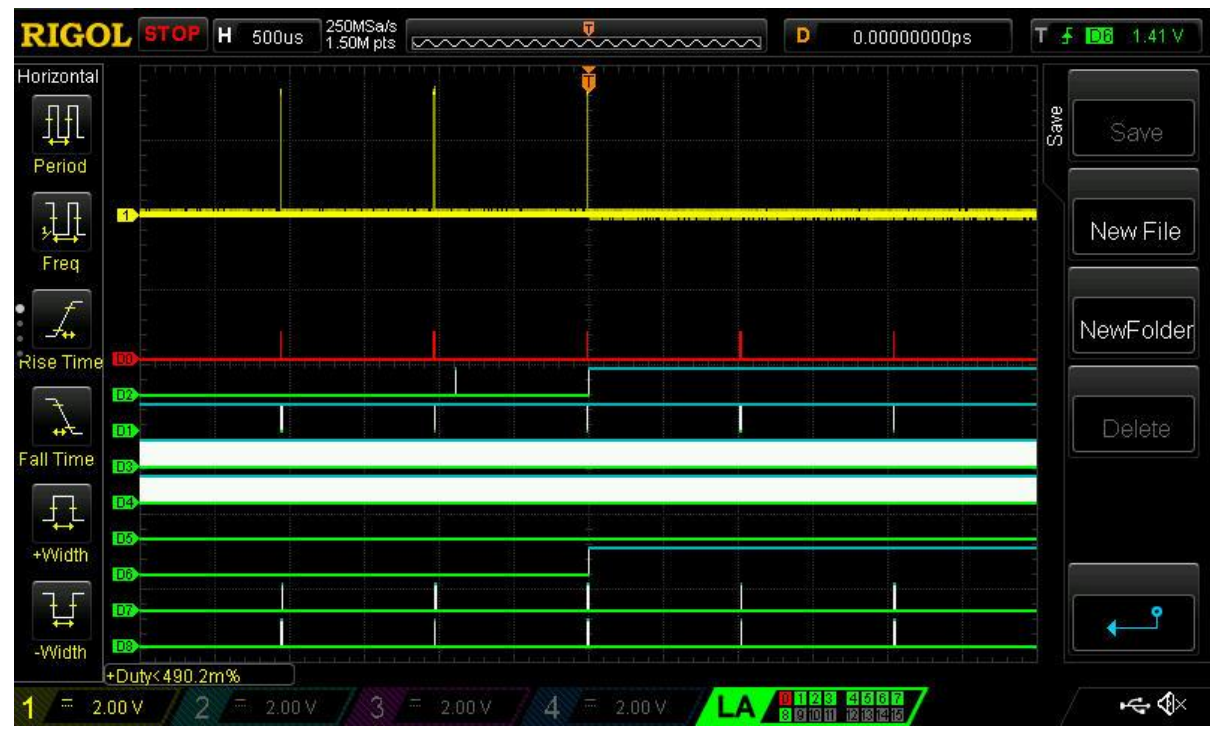

#### **Figure 11: Zoomed Figure 9**

<span id="page-9-1"></span>2-L1 and LATCH 2 are used to create a 100% duty cycle. When the signal is at maximum duty cycle the output of the DFF6 goes HIGH and the output of 2-L1 goes HIGH as well. So, the duty cycle of the design can change from 0% to 100% duty cycle.

### <span id="page-9-0"></span>**6 "Programmable Limits PWM"**

To control the maximum and minimum limits of PWM, DFF4 and DFF10 of the "0-100% PWM" design should be replaced with delay blocks (DLY4 and DLY6).

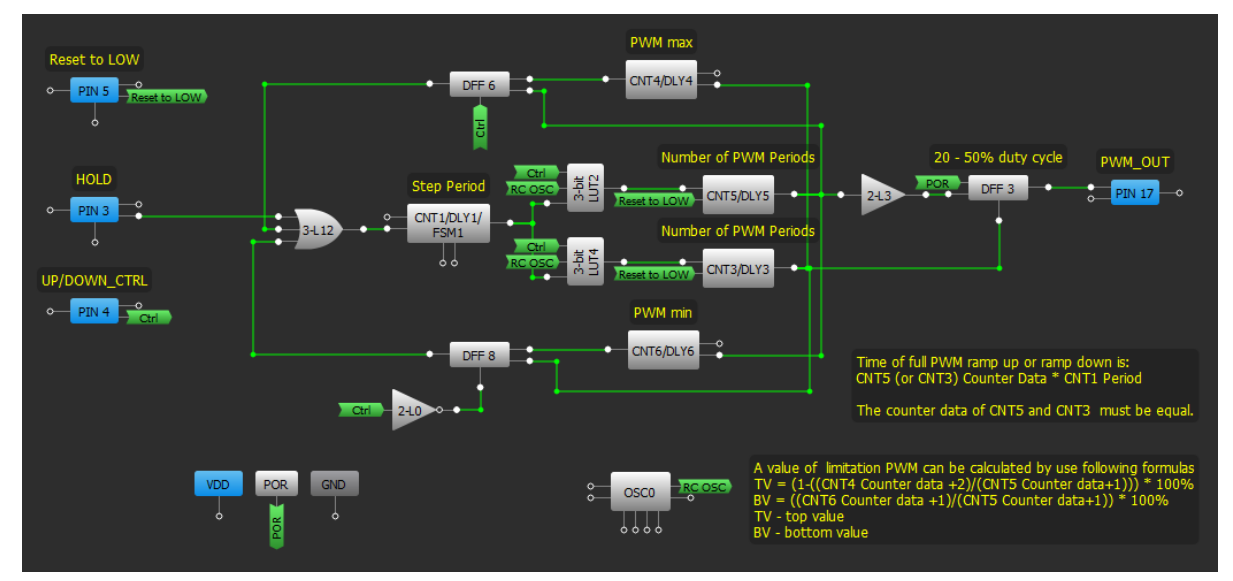

#### **Figure 12: "Programmable Limits PWM"**

<span id="page-9-2"></span>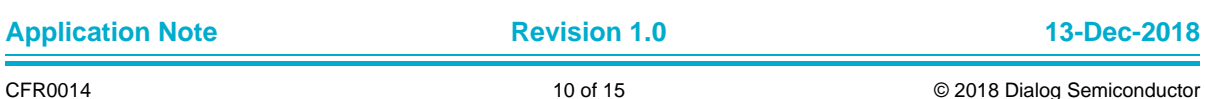

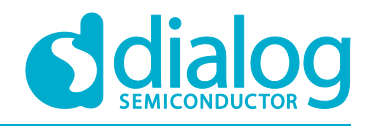

#### **Programmable Limits PWM**

[Figure 12](#page-9-2) shows the design with the feature of programmable limits of PWM duty cycle. To change the limits of duty cycle you can change DLY4 counter data (for upper limit value of the duty cycle) and DLY6 counter data (for lower limit value of the duty cycle) via I2C. The upper and lower limits of duty cycle can be calculated using the following formulas:

Upper limit = (1-((DLY4 Counter Data +2)/(CNT5 Counter data+1))) \* 100%

Lower limit = ((DLY6 Counter Data +1)/(CNT5 Counter data+1)) \* 100%

The "Programmable Limits PWM" design file PWM example is set to 20% to 50% duty cycle range. The minimum possible duty cycle of this design is 0.78% and the maximum possible duty cycle is 98.82%.

Channel 1 (yellow/top line) – PIN#17 (PWM\_OUT)

Channel 2 (light blue/2nd line) – PIN#5 (Reset to LOW)

Channel 3 (magenta /3rd line) – PIN#3 (HOLD)

Channel 4 (blue/bottom line) – PIN#4 (UP/DOWN\_CTRL)

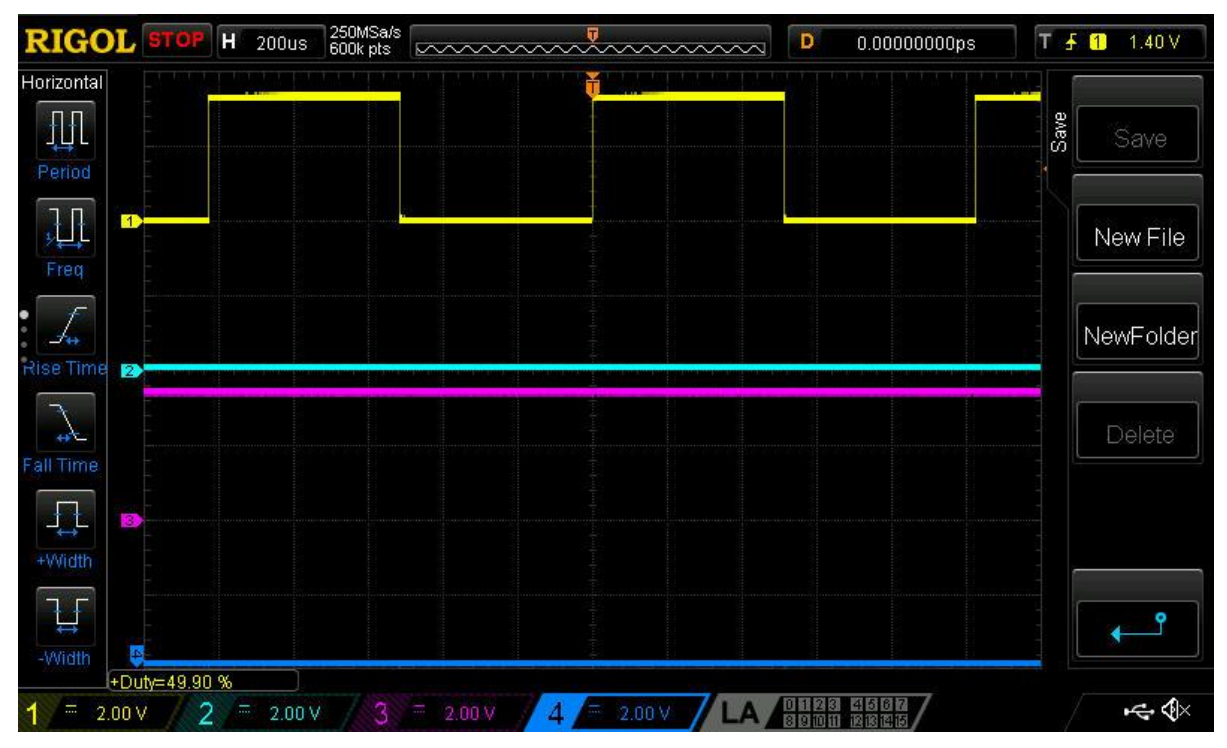

<span id="page-10-0"></span>**Figure 13: Maximum Limit of PWM Duty Cycle**

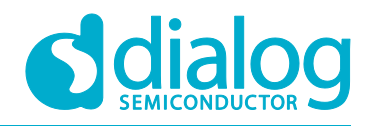

#### **Programmable Limits PWM**

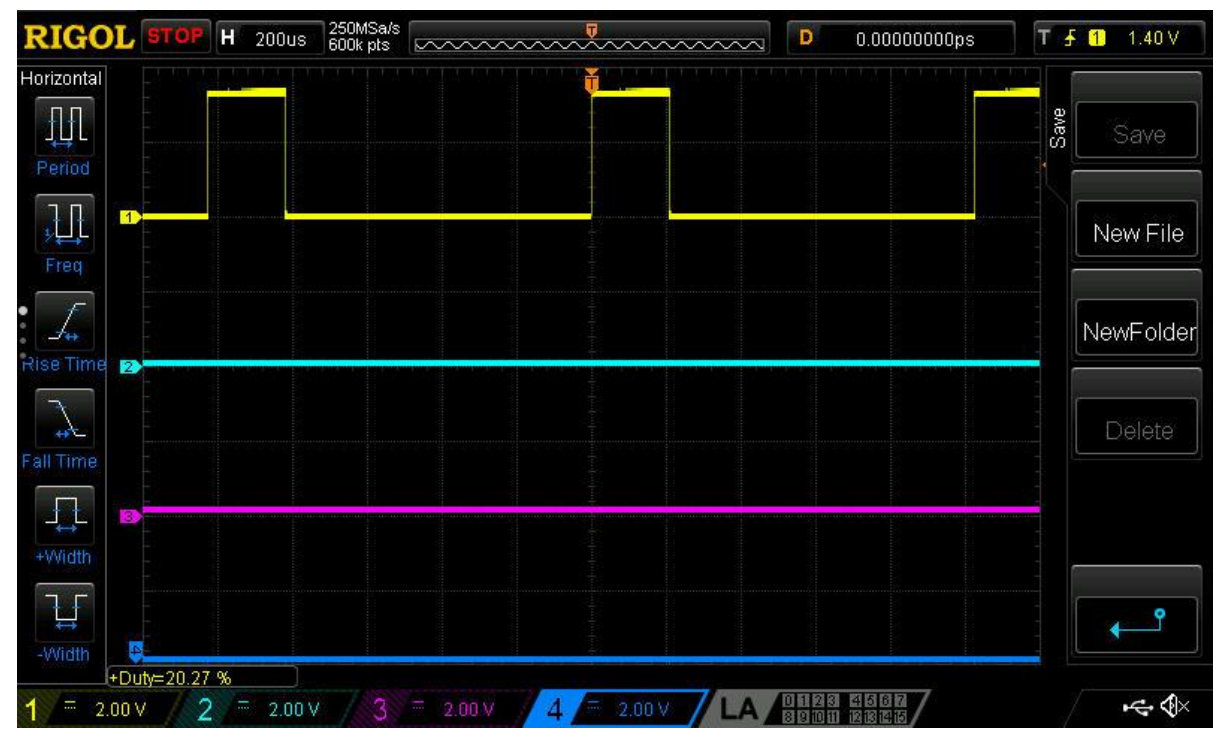

**Figure 14: Minimum Limit of PWM Duty Cycle**

<span id="page-11-1"></span>Therefore, this design can be used as a PWM generator with the possibility to define limits of PWM duty cycle, rate of PWM duty cycle change, and its direction. It can all be done via I2C interface as well. Also, there is the possibility to change the PWM frequency in all designs presented in this application note.

### <span id="page-11-0"></span>**7 "Triangle Modulation"**

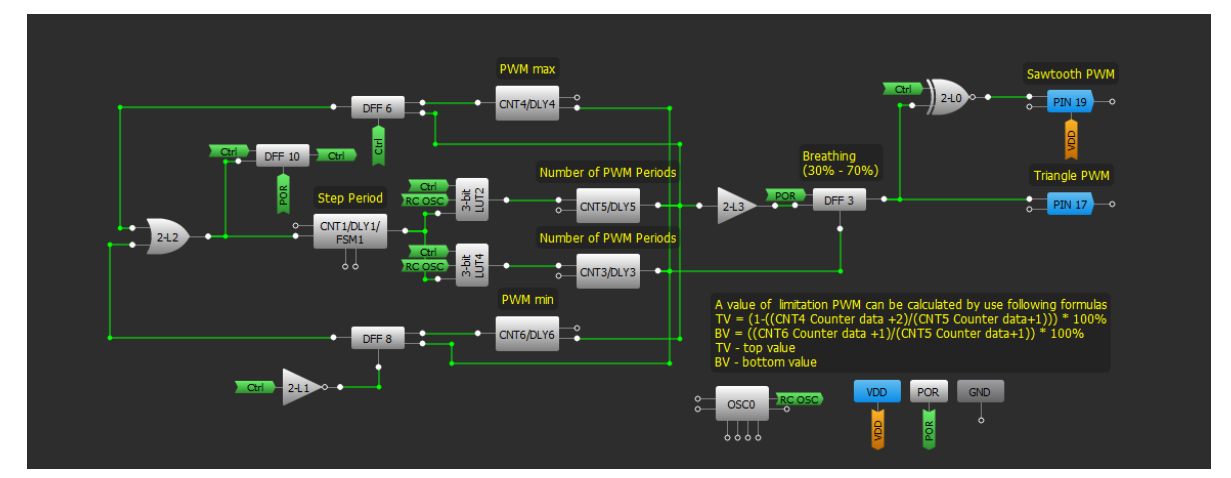

**Figure 15: "Triangle Modulation" Design**

<span id="page-11-2"></span>The "Triangle Modulation" is a design which generates PWM signal with duty cycle changed according to the triangle principle, and with configurable limits of duty cycle (for instance 23-87%, 75- 90%, in our case it is 30-70%). Also, the rate of the modulation can be controlled via I2C, same as in the previous designs.

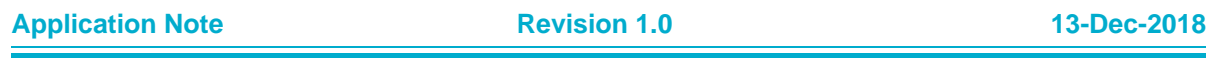

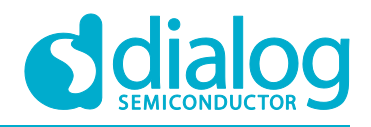

#### **Programmable Limits PWM**

DFF10 is used to change a direction of the duty cycle's change.

There is a possibility to get PWM signal with duty cycle changed according to the sawtooth principle. For this we should set the top limit value and the bottom limit value to be symmetrical to a 50% duty cycle (for example: 20-80%, 35-65%), thus we get a sawtooth PWM at the output of 2-L0 in the set range.

Also, there is a possibility to add a "HOLD" button and "Reset" button to the design.

All other functionality of the design is the same as in the previous design.

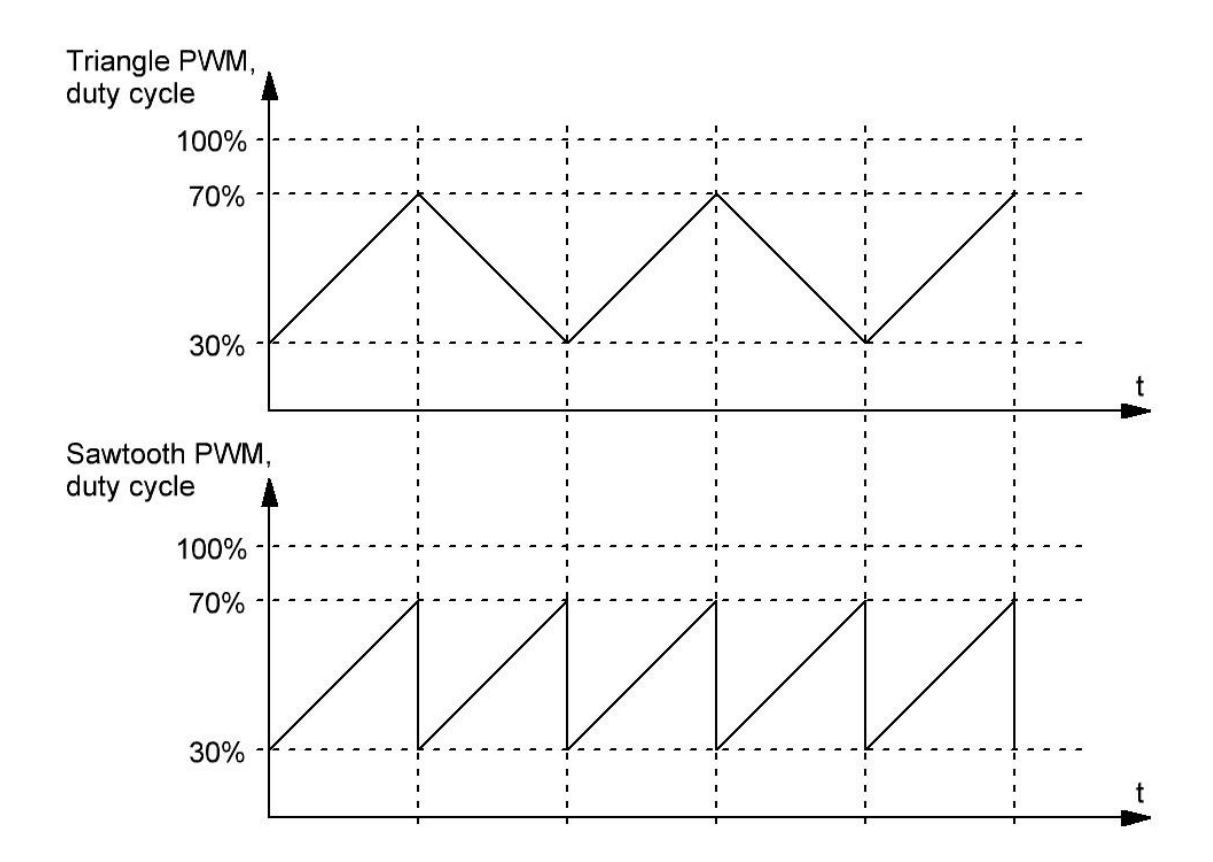

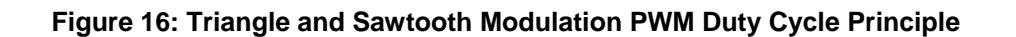

#### <span id="page-12-1"></span><span id="page-12-0"></span>**8 Conclusions**

PWM is commonly used in many electronic devices. The main advantage of PWM is high efficiency, through very low power loss in switching devices. When a switch is off there is practically no current, and when it is on and power is being transferred to the load, there is little voltage drop across a properly selected switch. Power loss, being the product of voltage and current, is close to minimized in both cases.

These designs can be used to control the power supply of electronic devices, especially for inertial loads such as motors, keeping constant rotation speed of brushed motors, solar buttery chargers, driving LEDs, and many other uses.

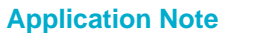

**Application Note Revision 1.0 13-Dec-2018**

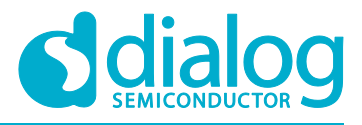

## <span id="page-13-0"></span>**Revision History**

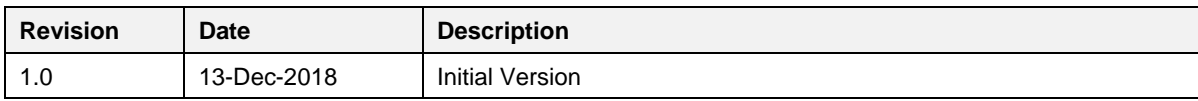

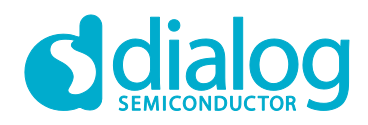

#### **Status Definitions**

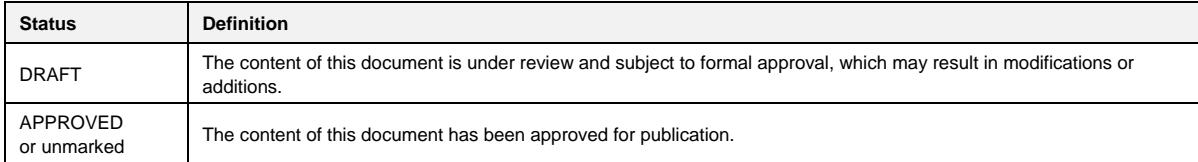

#### **Disclaimer**

Information in this document is believed to be accurate and reliable. However, Dialog Semiconductor does not give any representations or warranties, expressed or implied, as to the accuracy or completeness of such information. Dialog Semiconductor furthermore takes no responsibility whatsoever for the content in this document if provided by any information source outside of Dialog Semiconductor.

Dialog Semiconductor reserves the right to change without notice the information published in this document, including without limitation the specification and the design of the related semiconductor products, software and applications.

Applications, software, and semiconductor products described in this document are for illustrative purposes only. Dialog Semiconductor makes no representation or warranty that such applications, software and semiconductor products will be suitable for the specified use without further testing or modification. Unless otherwise agreed in writing, such testing or modification is the sole responsibility of the customer and Dialog Semiconductor excludes all liability in this respect.

Customer notes that nothing in this document may be construed as a license for customer to use the Dialog Semiconductor products, software and applications referred to in this document. Such license must be separately sought by customer with Dialog Semiconductor.

All use of Dialog Semiconductor products, software and applications referred to in this document are subject to Dialog Semiconductor's [Standard](http://www.dialog-semiconductor.com/standard-terms-and-conditions)  [Terms and Conditions of Sale,](http://www.dialog-semiconductor.com/standard-terms-and-conditions) available on the company website [\(www.dialog-semiconductor.com\)](http://www.dialog-semiconductor.com/) unless otherwise stated.

Dialog and the Dialog logo are trademarks of Dialog Semiconductor plc or its subsidiaries. All other product or service names are the property of their respective owners.

© 2018 Dialog Semiconductor. All rights reserved.

### **Contacting Dialog Semiconductor**

#### United Kingdom (Headquarters) *Dialog Semiconductor (UK) LTD*

Phone: +44 1793 757700

#### **Germany**

*Dialog Semiconductor GmbH* Phone: +49 7021 805-0

#### The Netherlands

*Dialog Semiconductor B.V.* Phone: +31 73 640 8822

#### Email:

enquiry@diasemi.com

#### **Application Note Revision 1.0 13-Dec-2018**

#### North America

*Dialog Semiconductor Inc.* Phone: +1 408 845 8500

#### Japan

*Dialog Semiconductor K. K.* Phone: +81 3 5769 5100

#### Taiwan

*Dialog Semiconductor Taiwan* Phone: +886 281 786 222

### www.dialog-semiconductor.com

Web site:

#### Phone: +852 2607 4271 Korea

Hong Kong

*Dialog Semiconductor Korea* Phone: +82 2 3469 8200

*Dialog Semiconductor Hong Kong*

#### China (Shenzhen)

*Dialog Semiconductor China* Phone: +86 755 2981 3669

#### China (Shanghai)

*Dialog Semiconductor China* Phone: +86 21 5424 9058